# Digital FDDIcontroller/PMC User Information

Order Number: EK-DEFPZ-IN. B01

This manual describes how to install and verify the operation of the Digital FDDIcontroller/PMC.

**Revision/Update Information:** This is a revised manual.

**Digital Equipment Corporation Maynard, Massachusetts**

#### **October 1995**

Digital Equipment Corporation makes no representations that the use of its products in the manner described in this publication will not infringe on existing or future patent rights, nor do the descriptions contained in this publication imply the granting of licenses to make, use, or sell equipment or software in accordance with the description.

© Digital Equipment Corporation 1995. All Rights Reserved.

DEC, DECconcentrator, DECconnect, DECnet, DIGITAL, PATHWORKS, ThinWire, OpenVMS, and the DIGITAL logo are trademarks of Digital Equipment Corporation. Digital UNIX is an X/Open UNIX 93 branded product.

IEEE is a registered trademark of the Institute of Electrical and Electronics Engineers, Inc.

All other trademarks and registered trademarks are the property of their respective holders.

**NOTICE** - Class A Computing Device:

This equipment has been tested and found to comply with the limits for a Class A digital device, pursuant to Part 15 of the FCC rules. These limits are designed to provide reasonable protection against harmful interference when the equipment is operated in a commercial environment. This equipment generates, uses, and can radiate radio frequency energy and, if not installed and used in accordance with the instruction manual, may cause harmful interference to radio communications.

Any changes or modifications made to this equipment may void the user's authority to operate this equipment.

Operation of this equipment in a residential area may cause interference in which case the user at his own expense will be required to take whatever measures may be required to correct the interference.

CLASS 1 LASER PRODUCT APPAREIL A LASER DE CLASSE 1 LASER KLASSE 1

This document was prepared using VAX DOCUMENT Version 2.1.

# **Contents**

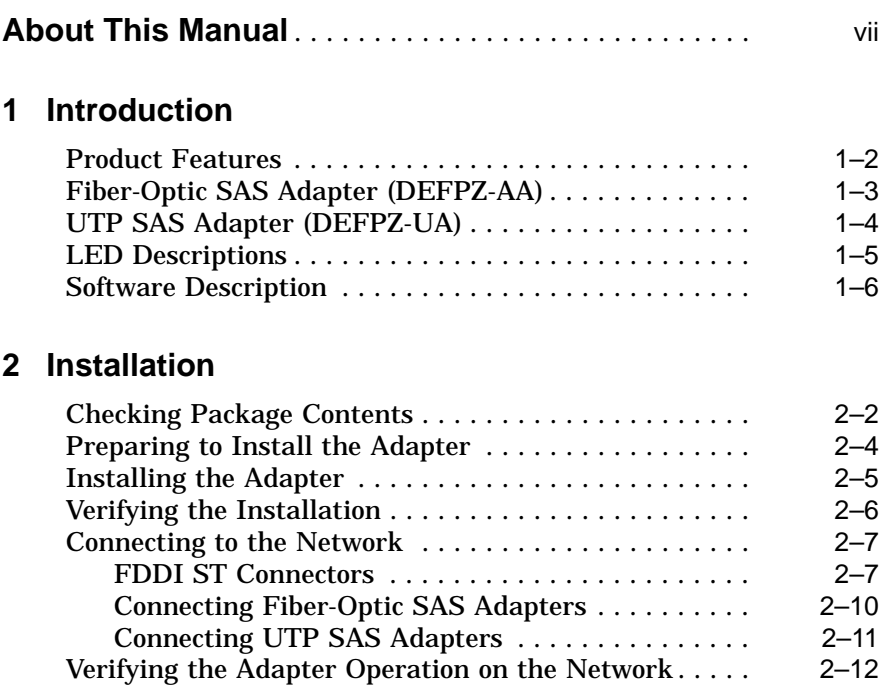

## **3 Problem Solving**

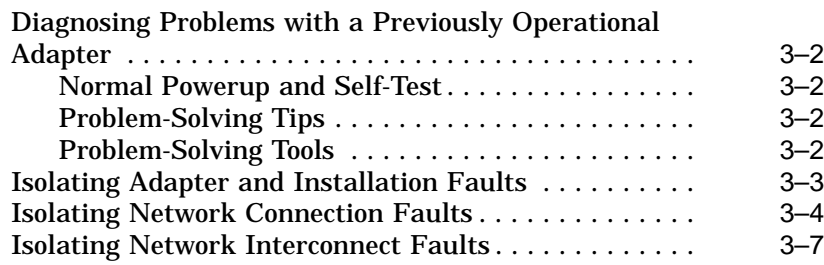

#### **A General Information**

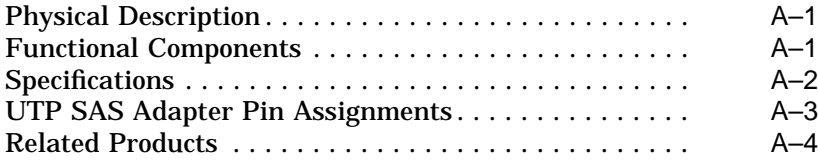

#### **B Accessing MIBs and RFCs**

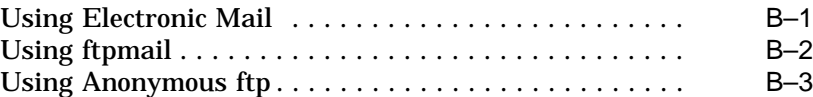

## **C International Technical Support**

#### **Index**

#### **Figures**

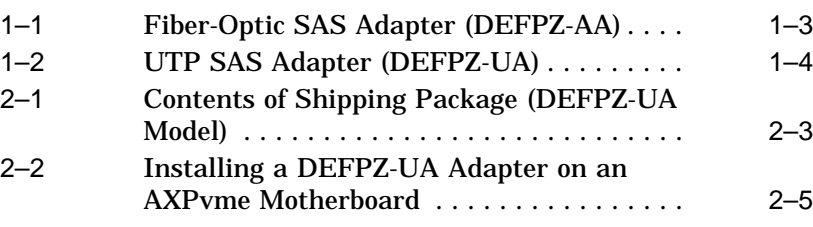

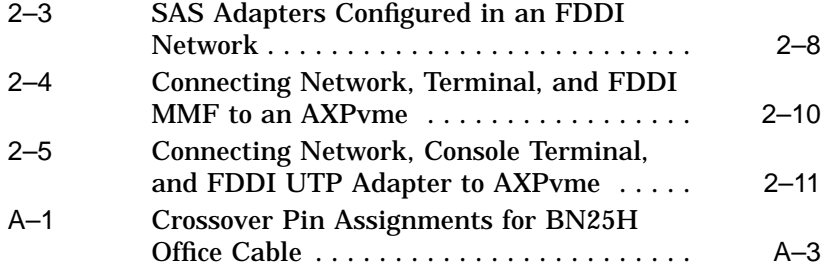

#### **Tables**

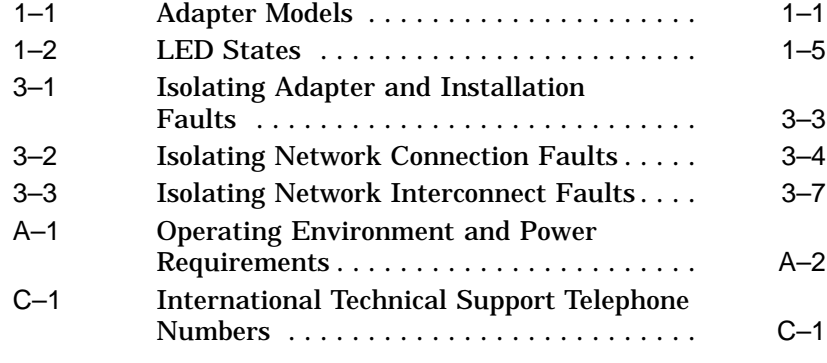

# **About This Manual**

This manual describes how to install the Digital FDDIcontroller/PMC network interface card (NIC) into a 32-bit PCI mezzanine-compatible computer, and how to connect the adapter to a Fiber Distributed Data Interface (FDDI) network.

#### **Intended Audience**

This manual assumes that you are familiar with computers and understand the concepts and uses of FDDI networks.

#### **Related Documents**

Additional information relative to the Digital FDDIcontroller/PMC and FDDI networks can be found in the following documents:

• *DEC FDDIcontroller/PCI* (Order No. EK-DEFPA-IN)

This manual describes how to install the DEC FDDIcontroller/PCI adapter into a 32-bit PCI local bus-compatible computer and how to connect it to an FDDI network.

• *DEC FDDIcontroller/EISA* (Order No. EK-DEFEA-IN)

This manual describes how to install the DEC FDDIcontroller/EISA adapter into a 32-bit EISA-compatible computer and how to connect it to an FDDI network.

• *DECconcentrator 500 Installation* (Order No. EK-DEFCN-IN)

This manual describes how to configure and install the DECconcentrator 500 unit and how to verify its operation.

- *DECconcentrator 900MX Installation* (Order No. EK-DEF6X-IN) This manual describes how to install and configure the DECconcentrator 900MX.
- *Fiber Distributed Data Interface System Level Description* (Order No. EK-DFSLD-SD)

Describes the FDDI system, how it works, and the role of the individual components.

• *Fiber Distributed Data Interface Network Configuration Guidelines* (Order No. EK-DFDDI-CG)

This manual describes the guidelines for connecting devices to an FDDI network. It also includes network configuration examples.

• *A Primer on FDDI: Fiber Distributed Data Interface* (Order No. EC-H1580-42/92 07), Version 2.0

This manual describes the features, topologies, and components of the FDDI local area network (LAN) standard.

• *X3.166-1990 Physical Media Dependent for Multimode Fiber*, American National Standards Institute (ANSI)

This specification defines the Physical Layer Medium Dependent (PMD) sublayer. This sublayer corresponds to the lower portion of the physical layer of the OSI seven-layer model. This standard provides the specifications for the optical transmitter and receiver used by FDDI, the power levels, allowable bit error rates, fiberoptic transmission wavelength, fiber-optic cable, and connectors.

- *IEEE P1386/Draft 2.0* 04-APR-1995, or subsequent issue, *Draft Standard for a Common Mezzanine Card Family:CMC*
- *IEEE P1386.1/Draft 2.0* 04-APR-1995, or subsequent issue, *Draft Standard Physical and Environmental Layer for PCI Mezzanine Cards:PMC*

## **Manual Conventions**

This manual uses the following conventions:

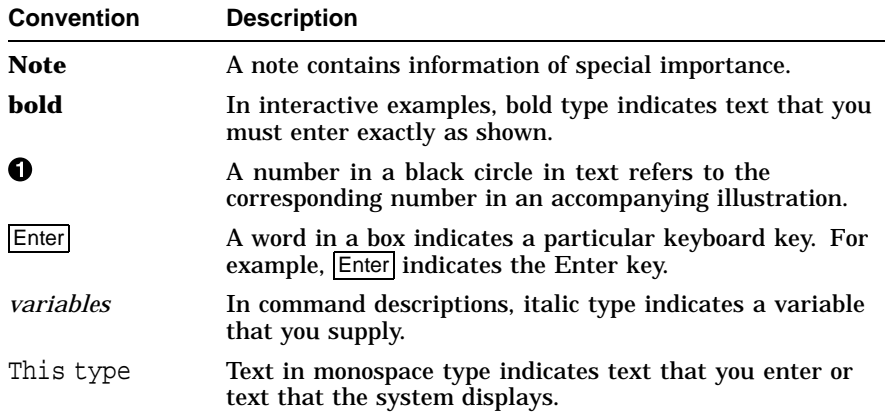

# **Safety Statements**

The notes in this manual have the following definitions:

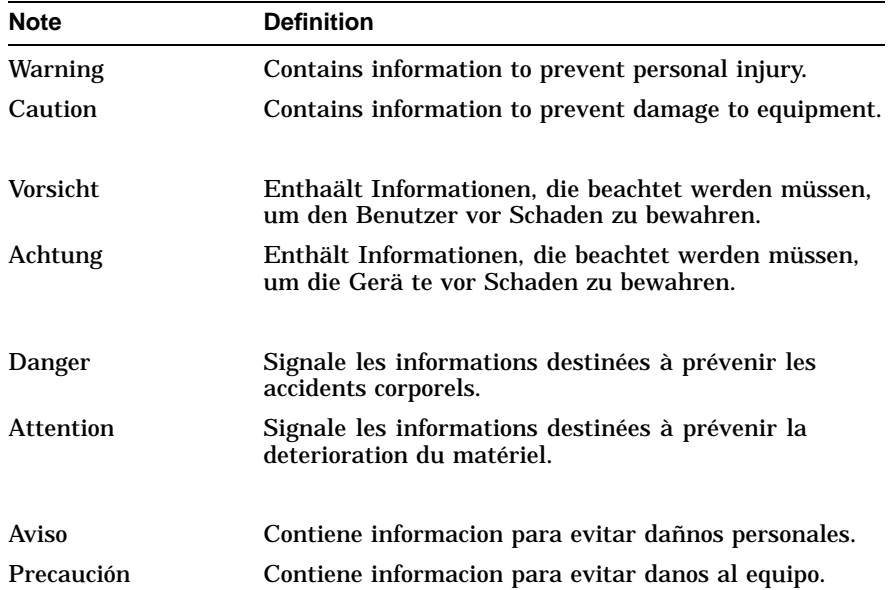

You must observe the following precautions:

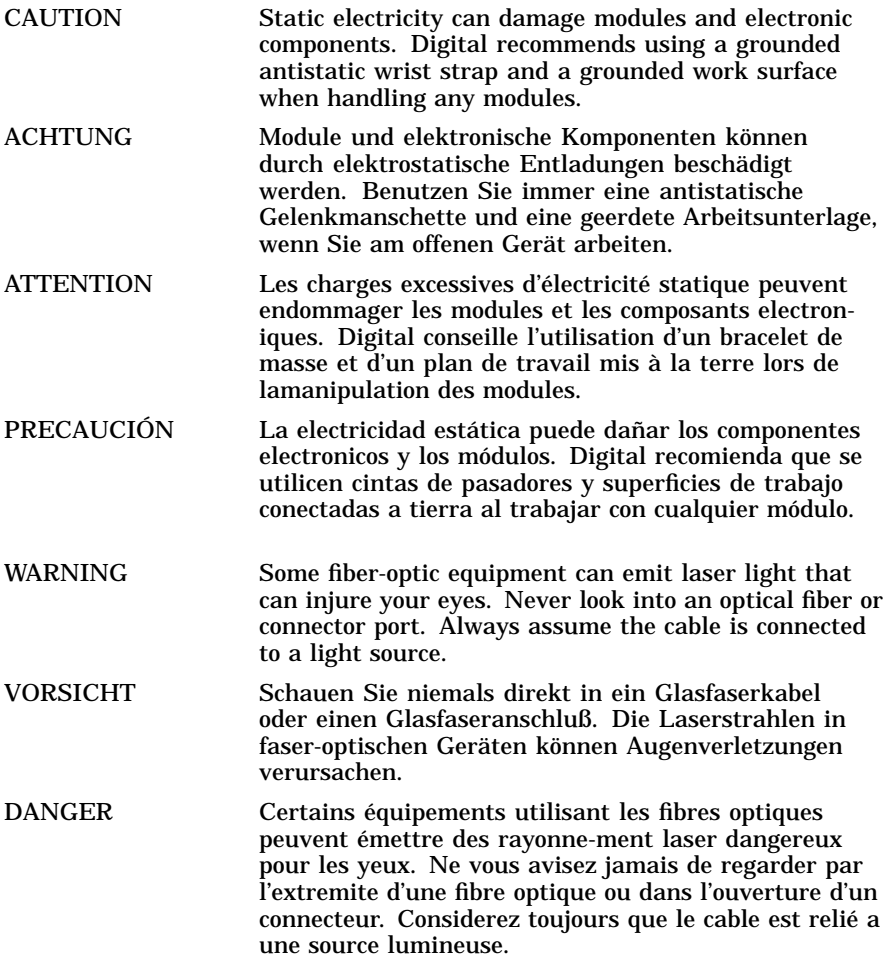

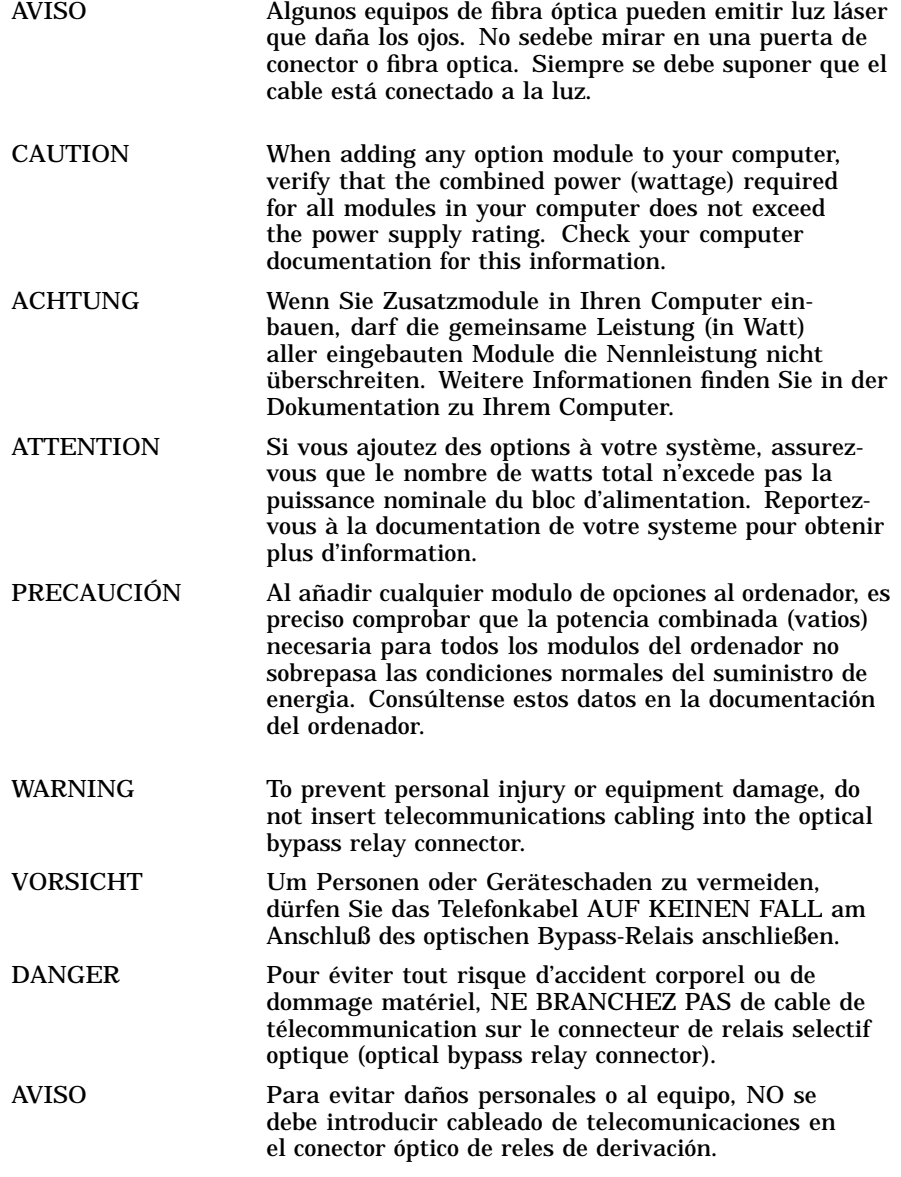

# **1**

# **Introduction**

The Digital FDDIcontroller/PMC provides direct connection of industry standard computers with a peripheral component interconnect (PCI) mezzanine adapter connection to a 100-megabits /second FDDI network. The Digital FDDIcontroller/PMC is hereafter referred to as the mezzanine adapter or adapter. Drivers for supported operating systems provide the configuration flexibility required in multivendor networks.

Table 1–1 describes the Digital FDDIcontroller/PMC models available from Digital Equipment Corporation.

**Table 1–1 Adapter Models**

| <b>Model</b> | <b>Description</b>                                                                                                    |
|--------------|----------------------------------------------------------------------------------------------------|
| DEFPZ-AA     | One-card, single attachment station (SAS) adapter with<br>multimode optics and bayonet ST type connectors.                                                                                                    |
| DEFPZ-UA     | One-card, single attachment station (SAS) adapter with<br>low-profile 8-pin connector. This connector, in conjunction<br>with a 1-meter adapter connecting cable, accepts Category<br>5 unshielded twisted-pair (UTP) or Category 5 sheath-<br>shielded, 100-ohm twisted-pair (TP) cable with TP-MIC<br>plug. |

## **Product Features**

The main features of the Digital FDDIcontroller/PMC are as follows:

- Low price–reduces the cost of entry for FDDI
- Full duplex capability
- DMA engine–supports high throughput and low CPU utilization
- 1 MB buffer RAM
- On-board CPU
- Digital UNIX and OpenVMS drivers
- Includes a Limited Lifetime Warranty

#### **Fiber-Optic SAS Adapter (DEFPZ-AA)**

The fiber-optic SAS adapter (Figure 1–1) consists of one card that plugs into a single PCI mezzanine slot. Two bayonet ST type connectors  $\bullet$  interface with the FDDI fiber-optic cable.

The adapter contains onboard diagnostics that execute when power is applied. A two-color (green or amber) light-emitting diode (LED)  $\Theta$ on the adapter mounting bracket indicates the operating status of the adapter and its PHY port. Refer to the LED Descriptions section of this chapter for information about the mezzanine adapter's LED.

#### **Figure 1–1 Fiber-Optic SAS Adapter (DEFPZ-AA)**

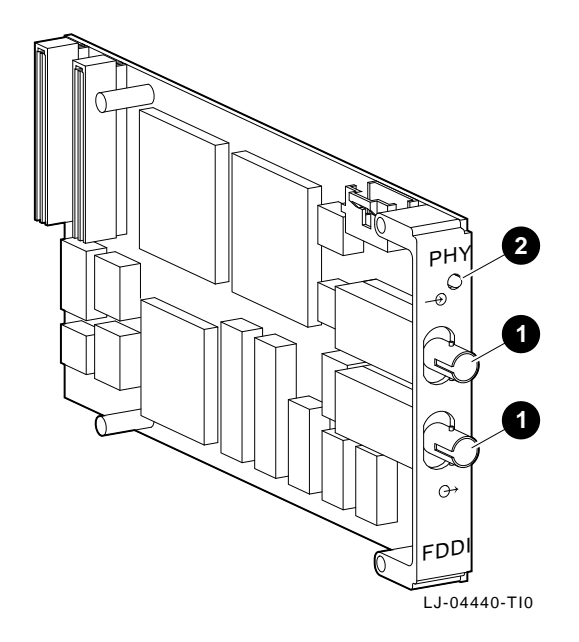

## **UTP SAS Adapter (DEFPZ-UA)**

The UTP SAS adapter (Figure 1–2) consists of one card that plugs into a single PCI mezzanine slot. A low profile 8-pin connector  $\bullet$ (PN 12-44439-01) interfaces with Category 5 UTP copper cable through an adapter connecting cable (PN 17-04160-01) provided with the unit.

The adapter contains onboard diagnostics that execute when power is applied. A two-color (green or amber) LED  $\Theta$  on the adapter mounting bracket indicates the operating status of the adapter and its PHY port. Refer to the LED Descriptions section in this chapter for information about the mezzanine adapter's LED.

**Figure 1–2 UTP SAS Adapter (DEFPZ-UA)**

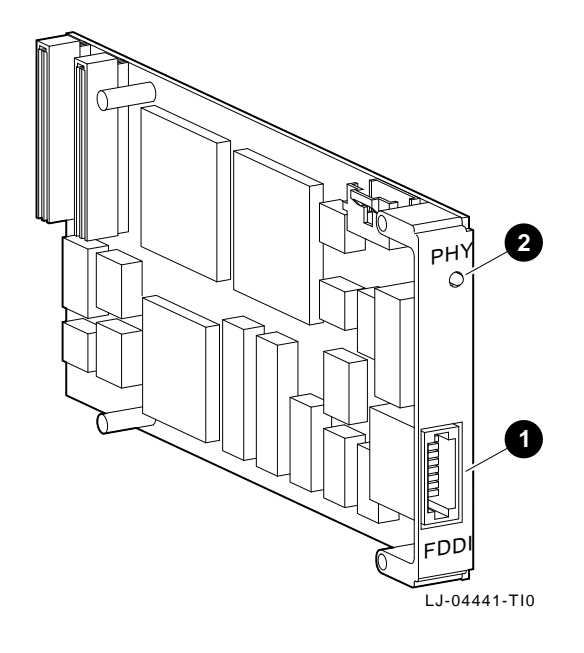

## **LED Descriptions**

The mezzanine adapter's LED is used to indicate the status of the adapter and the FDDI ports. The LED is visible on the adapter's front panel (at the back of your computer).

Table 1–2 describes the possible LED states for both adapter models.

| LED       | Color          | <b>Normal</b>   | <b>Description</b>                                                                                         |
|-----------|----------------|-----------------|----------------------------------------------------------------------------------------------------|
| PHY/PHY A | Green          | On.             | <b>PHY</b> connection complete                                                                             |
|           | Green          | <b>Flashing</b> | PHY connection in progress (or<br>no cable attached)                                                       |
|           | Amber          | On.             | If on after system boots,<br>indicates failed port or Link<br>Confidence Test (LCT) failure;<br>retry loop |
|           |                |                 | If on before system boots,<br>indicates self-test failure                                                  |
|           | Amber          | Flashing        | Illegal topology                                                                                           |
|           | Green<br>Amber | Off             | Port disabled by management, or<br>LED/adapter failure                                                     |

**Table 1–2 LED States**

## **Software Description**

The software packages required to operate the adapter on the network are:

#### • **Operating system software**

This is your system software (Digital UNIX or OpenVMS) that provides network services, such as Transmission Control Protocol /Internet Protocol (TCP/IP).

#### • **Device driver software**

For Digital UNIX and OpenVMS on Alpha server platforms, the device drivers are included with the operating system. Consult the installation guide and release notes for the applicable operating system and hardware platform for detailed installation instructions.

# **2 Installation**

This chapter describes how to install the Digital FDDIcontroller/PMC into a PCI mezzanine-compatible computer and how to connect it to the network.

The steps to install the mezzanine adapter are as follows:

- 1. Verify the system and software requirements.
- 2. Install the adapter into a PCI mezzanine slot.
- 3. Install the driver software. (Refer to the applicable installation guide and release notes.)
- 4. Connect to the network.
- 5. Verify the hardware and software installations.

#### **Checking Package Contents**

Check the contents of your shipment as follows:

1. Remove the contents from the box and place them nearby until you are ready to install the adapter.

**Caution**

Static electricity can damage modules and electronic components. Digital recommends using a grounded antistatic wrist strap and a grounded work surface when handling any modules.

2. Check the shipment for damage and missing parts.

The kit contains the following items (see Figure 2–1):

- Owner's manual  $\mathbf{0}$ .
- The Digital FDDIcontroller/PMC adapter packaged inside an antistatic bag  $\Theta$ .
- A 1-meter adapter connecting cable (PN 17-04160-01)  $\bullet$ , for DEFPZ-UA model only.

Notify your carrier immediately if there is any shipping damage. If the kit is incomplete, contact your reseller or authorized Digital distributor.

**Figure 2–1 Contents of Shipping Package (DEFPZ-UA Model)**

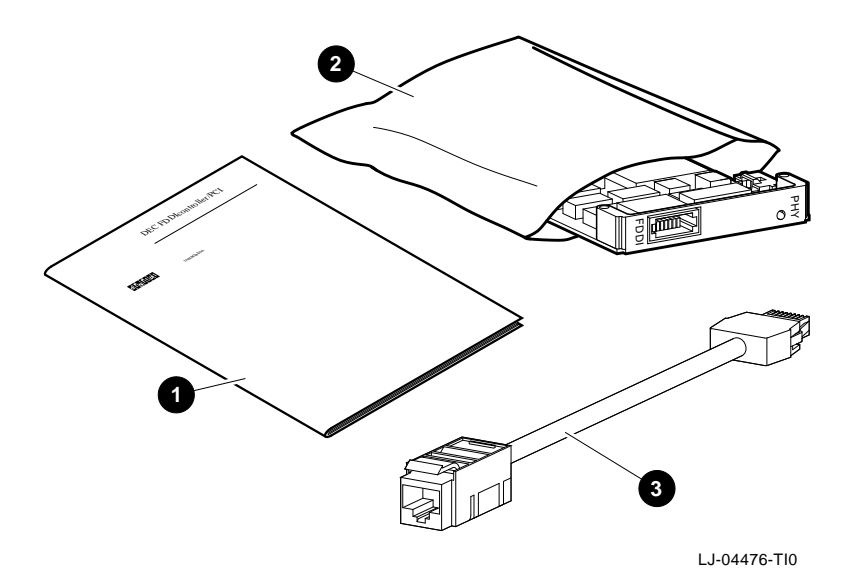

#### **Preparing to Install the Adapter**

To prepare your system for installing the mezzanine adapter:

1. Perform an orderly shutdown of the operating system and wait until the console prompt appears before removing power.

**Caution**

Make sure you turn off power to the computer when inserting or removing the adapter to avoid permanent damage to the module or other computer circuitry.

- 2. Remove the motherboard from the computer chassis (refer to your computer documentation).
- 3. Attach the antistatic ground strap to your wrist and clip the other end of the strap to the computer's chassis ground.
- 4. Remove the option slot cover from the computer's selected PMC slot. Save the removed screw for securing the adapter later in this procedure.
- 5. Remove the adapter from the protective bag. Remove the optical dust cap(s) from any fiber optic model ST connectors.

**Note**

The mounting hardware for the PCI mezzanine adapter should come with the adapter. If the mounting hardware is misplaced, the replacement hardware consists of M2.5x5 mm screws (PN 90-10959-01) and M2.5 mm standoffs (PN 74-49014-04).

#### **Installing the Adapter**

To install a SAS mezzanine adapter into a PCI-based computer with a mezzanine slot, complete the following steps:

- 1. Insert the adapter's bezel into the cutout on the front panel of the motherboard  $\ddot{\bullet}$ , Figure 2–2.
- 2. Engage the connectors, making sure that they are fully seated  $\Theta$ .
- 3. Secure the four screws  $\bigcirc$  through the clearance holes on the reverse side of the motherboard.
- 4. Replace the motherboard in the backplane.

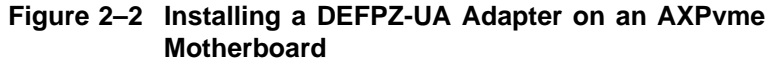

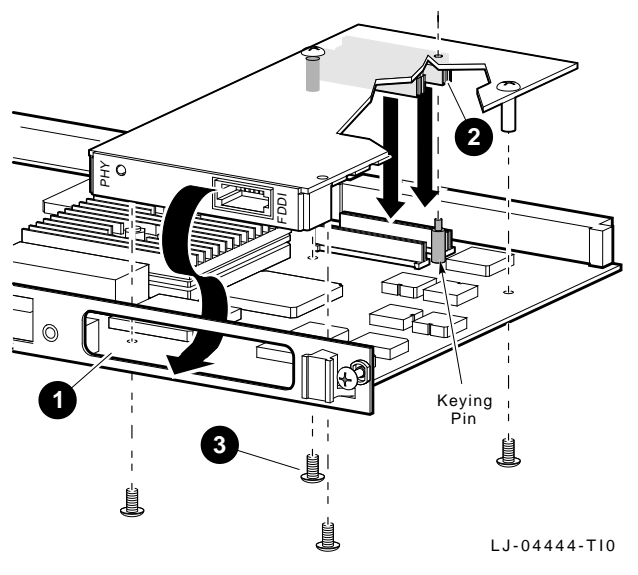

Figure 2–2 shows how to install the DEFPZ-UA adapter; however, both SAS models (DEFPZ-UA and DEFPZ-AA) are installed similarly.

#### **Verifying the Installation**

Complete the following steps to verify that the adapter is installed and operating properly in your computer:

- 1. Turn on power to the computer and observe the adapter LED.
- 2. Note the following events (within 10 seconds after the computer power is turned on):
	- a. The adapter LED on the mounting bracket flashes green (three flashes) for approximately 1 second.
	- b. The LED turns off when the adapter passes the powerup self-test.

A steady amber LED indicates a powerup self-test failure.

If you observe any indication other than a successful self-test, turn off power to the computer, reseat the adapter, then repeat step 1.

If the self-test fails repeatedly, refer to Chapter 3, Table 3–1, for problem solving information.

#### **Connecting to the Network**

This section describes how to connect the FDDI cables (Category 5 UTP and fiber-optic multimode) to the mezzanine adapter and how to verify a good connection to a network device.

If the other end of the FDDI cable is not already connected to the appropriate FDDI network or network device (typically a concentrator), contact the network manager to connect the cable.

#### **FDDI ST Connectors**

The FDDI multimode fiber-optic cable connectors are used with SAS PCI mezzanine adapters.

When the adapter's ST type connectors are attached to a wiring concentrator, hub, or FDDI switch, make sure that the fiber-optic cable is connected from the transmit side of one adapter to the receive side of the second adapter.

#### **The SAS adapter can be connected as follows:**

- Point-to-point with another FDDI adapter in a two-station network using a single pair of MMF cables or Category 5 UTP FDDI office crossover cable.
- To an FDDI dual-ring backbone through an FDDI-compliant wiring concentrator (such as the DECconcentrator 900MX), a hub, or switch using multimode fiber-optic cable (for DEFPZ-AA model), or Category 5 UTP copper cable (for DEFPZ-UA model).

Figure 2–3 shows an example of how a SAS-configured, PCI-compatible computer interfaces to the FDDI network using fiber-optic or Category 5 cable.

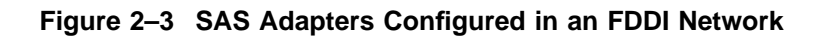

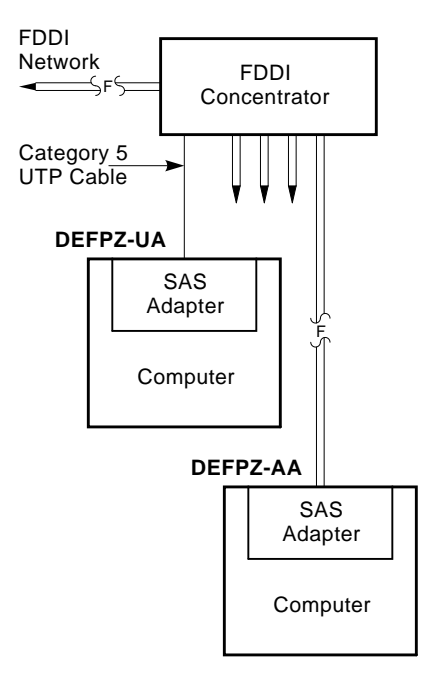

LJ-04445-TI0

**Note**

Copper Category 5 UTP and Category 5 sheath-shielded, 100-ohm TP cable comply with FDDI standards and interoperate with products that implement the American National Standards Institute (ANSI) Twisted Pair-Physical Medium Dependent (TP-PMD) standard.

For further FDDI configuration information, refer to the following publications:

- *Fiber Distributed Data Interface Network Configuration Guidelines* Order No. EK-DFDDI-CG
- *A Primer on FDDI: Fiber Distributed Data Interface* Order No. EC-H1580-42/92 07, Version 2.0

#### **Connecting Fiber-Optic SAS Adapters**

To connect the fiber-optic SAS adapter (DEFPZ-AA model):

- 1. Connect the connectors  $(①, ②)$  at one end of the cable to the ports  $(⑤, ④)$  on your adapter (see Figure 2–4). Note the color coding of the connector that attaches to the transmit side of the port.
- 2. Connect the connectors at the other end of the cable to the other FDDI device. Make sure that the connector noted in step 1 is attached to the receive side of the port on the other FDDI device.
- 3. Observe the adapter LED  $\Theta$ .

The LED should be a steady green, indicating a proper connection to the FDDI network device. If you observe any other indication, refer to Chapter 3, Table 3–2, to isolate and correct the problem.

**Figure 2–4 Connecting Network, Terminal, and FDDI MMF to an AXPvme**

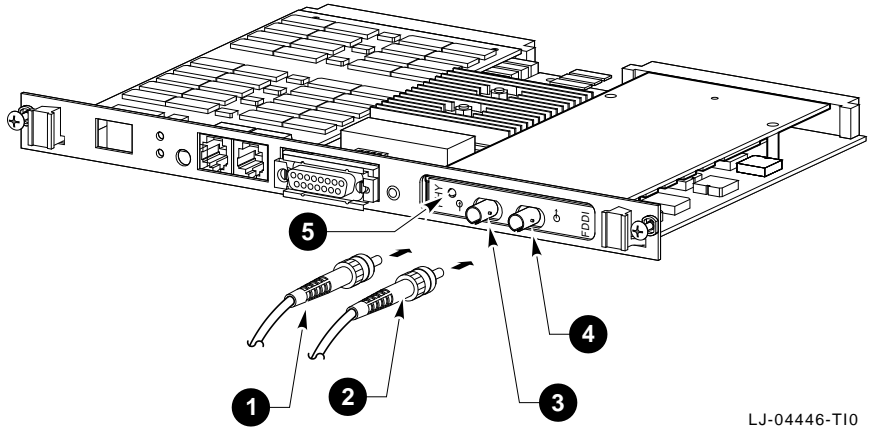

#### **Connecting UTP SAS Adapters**

To connect the UTP SAS adapter (DEFPZ-UA model):

- 1. Connect the adapter connecting cable  $\bullet$  to the low-profile 8-pin connector  $\Theta$  on your adapter (see Figure 2–5).
- 2. Attach the other end of the adapter connecting cable to a standard FDDI Category 5 UTP cable, such as unshielded twisted-pair office crossover cable (PN BNG25H-03), or 8-pin MP to 8-pin MP TIA-EIA straight cable (PN BNG25G).
- 3. Observe the adapter LED  $\odot$ .

The LED should be a steady green, indicating a proper connection to the FDDI network device. If you observe any other indication, refer to Chapter 3, Isolating Network Connection Faults, to isolate and correct the problem.

**Figure 2–5 Connecting Network, Console Terminal, and FDDI UTP Adapter to AXPvme**

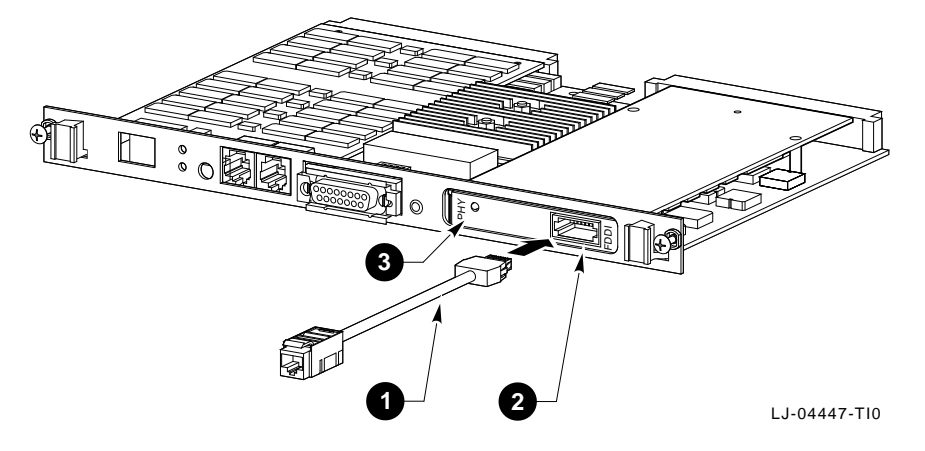

#### **Verifying the Adapter Operation on the Network**

To verify that your adapter is operational in the network, use the ping, telnet/rlogin, and ftp services in your TCP/IP environments, or the analogous services in your DECnet environment, to verify connectivity with remote nodes.

If you cannot establish and maintain communications with another node, refer to Chapter 3, Table 3–3, to isolate and correct the problem. If the problem persists, contact your reseller or authorized Digital distributor.

Installation of the adapter is now complete.

# **3**

# **Problem Solving**

This chapter contains tables describing possible problems with the adapter hardware/software installation, connection to the network access device, and network interconnection (communication with a target node). The tables suggest causes and solutions for each symptom.

The diagnostic tables are grouped in the following categories:

• Adapter and Installation Faults

Refer to Table 3–1 if you experience problems during installation and no FDDI connection has been made.

• Network Connection Faults

Refer to Table 3–2 if you experience problems when the adapter is first connected to a network access device.

• Network Interconnect Faults

Refer to Table 3–3 if you cannot communicate with a target node.

Refer to the Diagnosing Problems with a Previously Operational Adapter section if you suspect this node/link is causing a communication failure in a network that was previously functional.

#### **Diagnosing Problems with a Previously Operational Adapter**

This section provides information to aid in isolating faults to the optimum field replaceable unit (FRU) or to an associated device that can be the source of the problem.

#### **Normal Powerup and Self-Test**

During system powerup, or during a node reset, the adapter automatically initiates its self-test and verifies the CPU logic in the unit. The self-test checks the CPU-associated hardware up to (but not including) the network interface power optics and connector circuits.

The adapter's LED indicate whether the adapter passed or failed the self-test.

#### **Problem-Solving Tips**

Consider the following tips before you begin the problem-solving procedures:

- To prevent damage to the adapter, use the antistatic ground strap when handling the adapter.
- Power fluctuations, high ambient temperatures, and interference from other equipment could be responsible for possible environmental problems.

#### **Problem-Solving Tools**

The following tools are not supplied but can be ordered from Digital Equipment Corporation:

- A nonattenuated FDDI ST bayonet loopback. One side of a BN24E cable may be used.
- A UTP loopback connector, used in conjunction with the adapter cable for DEFPZ-UA models, option number H4082-AC (PN 12-35619-03).

#### **Isolating Adapter and Installation Faults**

Table 3–1 lists problems that you may encounter when installing the adapter.

**Note** \_\_\_\_\_\_\_\_

The fault analysis in Table 3–1 assumes that the computer was operating properly before you began the adapter installation process and that no FDDI cable is connected to the adapter.

**Table 3–1 Isolating Adapter and Installation Faults**

| Symptom                                                                           | <b>Probable Cause</b>                                          | <b>Corrective Action</b>                                                                                                    |
|-----------------------------------------------------------------------------------|----------------------------------------------------------------|----------------------------------------------------------------------------------------------------|
| System is on; adapter<br>is not recognized by<br>firmware or operating<br>system. | The adapter<br>is not seated<br>firmly.                        | Turn off the system and reseat<br>the adapter.                                                                                           |
| System is on; LED is<br>amber.                                                    | With no FDDI<br>cable connected.<br>the adapter is<br>suspect. | Reboot the system and<br>watch the self-test. If the<br>problem persists, contact your<br>reseller or authorized Digital<br>distributor. |

#### **Isolating Network Connection Faults**

Table 3–2 lists problems that you may encounter when you connect the adapter to a network device, such as a concentrator, through an FDDI cable.

**Note**

The fault analysis in Table 3–2 assumes that the computer was operating properly before you began the adapter installation process and that the adapter self-test passes with the FDDI cable attached.

**Table 3–2 Isolating Network Connection Faults**

| Symptom                                                                                                    | <b>Probable Cause</b>                                                                                            | <b>Corrective Action</b>                                                                                                 |
|----------------------------------------------------------------------------------------------------|----------------------------------------------------------------------------------------------------|----------------------------------------------------------------------------------------------------|
| Adapter LED sequen-<br>tially cycles to solid<br>amber (for 50 seconds).<br>then to solid green for a<br>period of time, and then<br>to solid amber again<br>(repeatedly). | <b>Faulty cable</b><br>between the<br>adapter and<br>concentrator<br>(Link Error<br>Rate threshold<br>exceeded). | Replace the cable.<br>If the fault persists, a problem<br>with either the concentrator<br>port or the adapter is likely. |
| System is on. Adapter<br>LED is flashing amber.                                                                                                    | Invalid topology.                                                                                                | Make sure you are using a<br>valid topology configuration.                                                               |
| System is on. Adapter<br>LED is steady amber.                                                                                                    | <b>Network</b><br>problem.                                                                                       | Disconnect the adapter cable.<br>If the LED flashes green, the<br>adapter is functional.                                 |
|                                                                                                    |                                                                                                    | Reconnect the cable, try a new<br>cable, or connect to a different<br>concentrator port.                                 |

(continued on next page)

**Table 3–2 (Cont.) Isolating Network Connection Faults**

| Symptom                                                                                                    | <b>Probable Cause</b>                            | <b>Corrective Action</b>                                                                                                    |
|----------------------------------------------------------------------------------------------------|--------------------------------------------------|----------------------------------------------------------------------------------------------------|
|                                                                                                    | Adapter<br>problem.                              | Disconnect the adapter cable.<br>If the LED remains amber,<br>the adapter may be at fault.<br>Reboot the system and watch<br>the self-test.                             |
|                                                                                                    |                                                  | If the problem persists, contact<br>your reseller or authorized<br>Digital distributor.                                                                                 |
| <b>Adapter LED continues</b><br>to flash green and does<br>not change to solid<br>green when the cable is<br>connected. | Driver not<br>installed<br>correctly.            | Refer to your software<br>documentation.                                                                                                    |
|                                                                                                    | <b>Faulty adapter</b><br>cable or<br>connection. | Verify the integrity of the<br>adapter cable. Replace if<br>defective. Verify that the<br>FDDI connection is between<br>transmit to receive and receive<br>to transmit. |
|                                                                                                    | <b>Faulty FDDI</b><br>concentrator.              | Verify the integrity of the<br>concentrator. Replace if<br>defective.                                                                                                   |
|                                                                                                    |                                                  | (continued on next page)                                                                                                    |

**Table 3–2 (Cont.) Isolating Network Connection Faults**

| Symptom | <b>Probable Cause</b> | <b>Corrective Action</b>                                                                                                    |
|---------|-----------------------|----------------------------------------------------------------------------------------------------|
|         | Faulty adapter.       | Connect a loopback connector:<br>use one side of a BN24E<br>cable for the ST connector;<br>use PN 12-35619-03, in<br>conjunction with the adapter<br>connecting cable, for the UTP<br>connector. |
|         |                       | If the port LED for the<br>connector changes to solid<br>green, a problem exists with<br>the cable or the concentrator.                                                                          |
|         |                       | If the port LED continues<br>flashing green, replace the<br>adapter.                                                                                                    |
|         |                       | If no loopback connector<br>is available, test the cable<br>between the concentrator and<br>the adapter.                                                                                         |
|         |                       | If you verify that the cable is<br>good, test the concentrator. If<br>the concentrator is functional,<br>replace the adapter.                                                                    |
|         |                       |                                                                                                    |

#### **Isolating Network Interconnect Faults**

Table 3–3 lists problems that you may encounter when you establish communication with a target node. Fault isolation at this level is beyond the scope of installing the adapter.

**Note** \_

The fault analysis in Table 3–3 assumes that the computer was operating properly before you began the installation process, and that the adapter self-test passes with the FDDI cable attached.

**Table 3–3 Isolating Network Interconnect Faults**

| Symptom                                              | <b>Probable Cause</b>                                                        | <b>Corrective Action</b>                                      |
|------------------------------------------------------|------------------------------------------------------------------------------|---------------------------------------------------------------|
| Cannot establish a<br>connection to another<br>node. | Target node is<br>not in network<br>operating<br>system<br>database.         | Add the node to the database.                                 |
|                                                      | A physical path<br>does not exist<br>between the<br>host and target<br>node. | Verify that the target node is<br>running and on the network. |

This information is supplied as a transition to network node configuration considerations because the functional operation of an FDDI-connected node involves the performance and integrity of the network. Some but not all considerations include the network address (duplicate address) and adapter token rotation time.

The host in which the adapter is installed may not be configured properly in the network. An inappropriate network configuration can result in symptoms that make it appear that the adapter is malfunctioning when the problem is elsewhere.

# **General Information**

**A**

This appendix provides general Digital FDDIcontroller/PMC physical characteristics, and operating environment and power requirements.

## **Physical Description**

The Digital FDDIcontroller/PMC is a PCI mezzanine form-factor adapter that uses two 64-pin connectors to implement a 32-bit PCI bus. The adapter measures 2.9 inches (74 mm) by 5.9 inches (149 mm), and is constructed using 8-layer circuit board technology.

## **Functional Components**

The major components on the adapter are as follows:

- 1 megabyte of packet memory
- 68000 onboard processor
- DMA control
- 32-bit, 33 MHz PCI bus interface
- FDDI interface chipset
- IEEE address ROM
- Onboard, nonvolatile memory for firmware storage
- Multimode Physical Layer Medium Dependent (for DEFPZ-AA model)
- ANSI TP-PMD (for DEFPZ-UA model)

## **Specifications**

Table A–1 lists the operating environment and power requirements for the adapter.

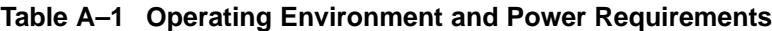

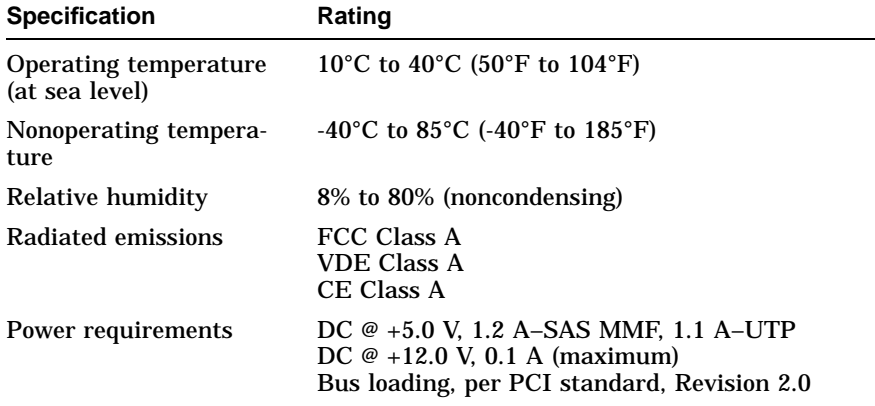

#### **CAUTION**

When adding any option module to your computer, verify that the combined power (wattage) required for all modules in your computer does not exceed the power supply rating. Check your computer documentation for this information.

#### **UTP SAS Adapter Pin Assignments**

The Digital FDDIcontroller/PMC (DEFPZ-UA) adapter requires 100-ohm Category 5 twisted-pair media with a single crossover in the cable. For the office environment, 3 meter crossover office cables are available from Digital in the following constructions:

- Shielded twisted-pair cable (PN BN26S-03)
- Unshielded twisted-pair cable (PN BN25H-03)

Refer to Figure A–1 for the shielded twisted-pair cable pin assignments.

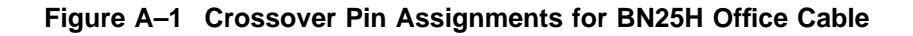

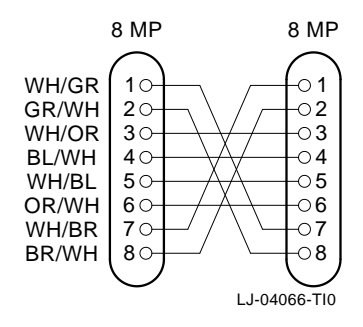

When connecting a DEFPZ-UA adapter to another TP-PMD device, an EIA/TIA-568 Category 5 cable must be used in conjunction with an adapter connecting cable. The link may be made up of patch cable and behind-the-wall cable with the following restrictions:

- Maximum patch cable length—10 meters
- Maximum behind-the-wall cable length—90 meters

**Note** 

Before creating your own UTP cables for connecting to the DEFPZ-UA connector, review the cabling constructions shown in the *OPEN DECconnect Applications Guide* (part number EC-G2570-42).

#### **Related Products**

The Digital FDDIcontroller/PMC adapters are part of a complete family of low-cost network interface cards developed by Digital Equipment Corporation. Other products include:

Digital FDDIcontroller/PCI, a high performance 32-bit adapter for PCI bus I/O connections. Three models are available: SAS UTP (DEFPA-UA), SAS SC (DEFPA-AA), and DAS SC (DEFPA-DA).

Digital FDDIcontroller/EISA, a high performance 32-bit adapter for FDDI EISA connections. Three models are available: SAS UTP (DEFEA-UA), SAS MMF (DEFEA-AA), and DAS MMF (DEFEA-DA).

Digital also offers FDDI adapters to support TURBOchannel, FUTUREBUS+, XMI, and Q–bus systems.

To order these products, contact an authorized Digital distributor or Digital sales representative. For more information, call 800-457-8211 in the U.S. and Canada, 508-692-2562 in other locations, or your local sales office.

# **B**

# **Accessing MIBs and RFCs**

This appendix describes how to access Digital's private Management Information Base (MIB) and Request For Comments (RFCs).

Public MIBs can be accessed over the Internet network using any of the following methods:

- Electronic mail
- ftpmail
- Anonymous ftp
- Diskette (for some Digital products)

You can use these methods to access up-to-date FDDI MIBs, as described in the following sections.

## **Using Electronic Mail**

The DDN Network Information Center (NIC) of SRI International provides automated access to NIC documents and information through electronic mail. This is especially useful for people who do not have access to the NIC from a direct Internet link, such as BITNET, CSNET, or UUCP sites.

To use the mail service, follow these instructions:

- 1. Send a mail message to service@nic.ddn.mil.
- 2. In the SUBJECT field, request the type of service that you want, followed by any needed arguments.

Normally the message body is ignored, but if the SUBJECT field is empty, the first line of the message body is taken as the request. The example at the end of the Using ftpmail section lists some of the services available.

Requests are processed automatically once a day. Large files are broken down into separate messages. However, a few files are too large to be mailed.

## **Using ftpmail**

Digital offers Internet ftpmail access to private MIB information, in ASCII text form, at ftp.digital.com, with up-to-date documents stored in the /pub/DEC/mib directory. Check the INDEX file and the README file for the current contents. To use ftpmail, follow these instructions:

1. Send a mail message to:

ftpmail@ftp.digital.com

- 2. Ignore the subject line.
- 3. Include the word "connect" in the first line of the body.
- 4. Include get commands for each document required; for example:

```
get /pub/DEC/mib/README
```
Requests are acknowledged, then queued and processed every 30 minutes. Because of the number of requests, it may take a day or two before you receive a reply.

**Note** \_\_\_\_\_\_

For more timely access, consider using anonymous ftp (refer to Using Anonymous ftp).

The following are example SUBJECT lines to obtain DDN NIC documents:

**HELP** RFC 822 RFC INDEX RFC 1119.PS FYI 1 IETF 1IETF-DESCRIPTION.TXT INTERNET-DRAFTS 1ID-ABSTRACTS.TXT NETINFO DOMAIN-TEMPLATE.TXT SEND RFC: RFC-BY-AUTHOR.TXT SEND IETF/1WG-SUMMARY.TXT SEND INTERNET-DRAFTS/DRAFT-IETF-NETDATA-NETDATA-00.TXT HOST DIIS

## **Using Anonymous ftp**

You can obtain RFCs and up-to-date FDDI MIBs from Digital using anonymous ftp.

Digital offers Internet anonymous ftp access to private MIB information, in ASCII text form, at ftp.digital.com, with up-todate documents stored in the /pub/DEC/mib directory. Check the INDEX file and the README file for the current contents.

To use anonymous ftp to copy files, follow these instructions:

**Note**

User input is case sensitive; you must type it as shown.

- 1. Use the Internet application ftp to connect to ftp.digital.com. The Internet address is 16.1.0.2.
- 2. Log in as user anonymous.
- 3. Use your electronic mail address as the password.
- 4. Use the **cd** command to get to the /pub/DEC/mib directory.
- 5. Use the **ascii** command to specify that you are retrieving ASCII text files.
- 6. Use the **get** command to get the file or files that you require.
- 7. Use the **quit** command to log out when you are finished.

The following example shows how to copy the README file from the repository:

**Note**

In the following example, user input is shown in **bold** text.

#### % **ftp ftp.digital.com** Connected to gatekeeper.dec.com. 220 GATEKEEPER.DEC.COM FTP Service Process Name: **anonymous** 331 ANONYMOUS user ok, send real ident as password. Password: **milano@netman.stateu.edu** 230 User ANONYMOUS logged in at Tue 10-Aug-1993 10:24-EST, job 54. ftp> **cd /pub/DEC/mib.** 331 Default name accepted. Send password to connect to it. ftp> **ascii** 220 Type A ok. ftp> **get README** 200 Port 19.54 at host nnn.nn.nn.nn accepted. 150 ASCII retrieve of /pub/DEC/mib/README started. 226 Transfer completed. 40239 (8) bytes transferred. 40239 bytes received in 23.65 seconds (5.8 Kbytes/s) ftp> **quit** %

.

# **C**

# **International Technical Support**

Table C–1 lists the telephone numbers to call for technical support for the Digital FDDIcontroller/PMC adapter.

| Country              | <b>Telephone Number</b>  |
|----------------------|--------------------------|
| <b>United States</b> | 1 800 354 9000           |
| Australia            | 008 252 277              |
| Austria              | 0222 86630 2000          |
| <b>Belgium</b>       | 02 729 77 44             |
| <b>Brazil</b>        | 0800 218499              |
| Canada (English)     | 1 800 267 5251           |
| Canada (French)      | 1800 267 2603            |
| <b>Denmark</b>       | 80 30 10 05              |
| Finland              | 9800 2870                |
| France               | 1 69 87 41 23            |
| Germany              | 0 89 95 91 2500          |
| Hong Kong            | 2805 3388                |
| India                | 91 80 3344077            |
| Indonesia            | 6221 5721077             |
| Israel               | 09 59 3300               |
|                      | (continued on next page) |

**Table C–1 International Technical Support Telephone Numbers**

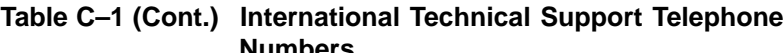

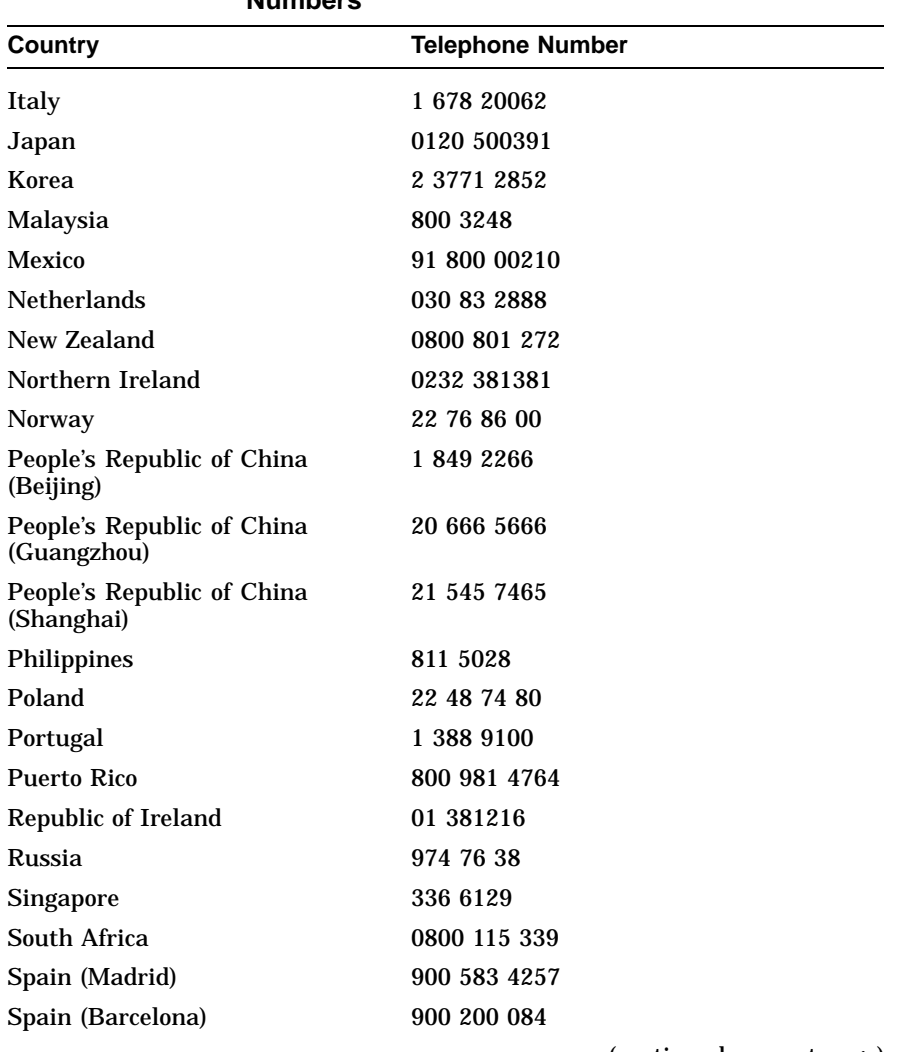

(continued on next page)

**Table C–1 (Cont.) International Technical Support Telephone Numbers**

| Country               | <b>Telephone Number</b> |  |
|-----------------------|-------------------------|--|
| Sweden                | 08 98 88 35             |  |
| Switzerland           | 155 21 61               |  |
| Taiwan                | 2 577 8915              |  |
| Thailand              | 312 0280                |  |
| <b>United Kingdom</b> | 01 256 57122            |  |
| Venezuela             | 800 344482              |  |

# **Index**

#### **A**

Adapter cabling, 2–7 to 2–10 components, A–1 to A–2 configuration, 2–8 connecting FDDI cables, 2–7 to 2–9 connecting to network, 2–7 to 2–9 DEFPZ-AA, 1–1, 1–3, 2–10 DEFPZ-UA, 1–1, 1–4, 2–11 features, 1–2 installation, 2–5 models, 1–1 operating system software, 1–6 physical description, A–1 verifying operation on network,  $2 - 12$ Adapter and installation faults, 3–3

#### **C**

**Connector** loopback, 3–2 8-pin, 1–4 two ST, 1–3

#### **D**

DEFPZ-AA connecting cables, 2–10 description, 1–1, 1–3 installation, 2–6 ST connectors, 2–7 DEFPZ-UA connecting cables, 2–11 description, 1–1, 1–4 pin assignments, A–3 to A–4 Device driver software, 1–6 **Diagnostics** self-test, 3–2

#### **I**

Installation adapter, 2–5 kit contents, 2–2 preparing for, 2–4 self-test, 2–6 steps, 2–1 verification, 2–6 International technical support, C–1 to C–3

#### **L**

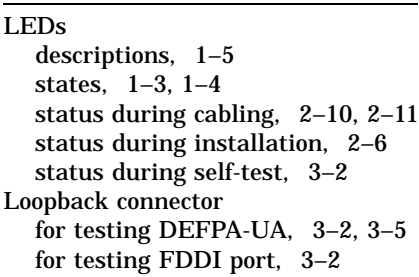

#### **M**

Management Information Base see MIBs MIBs access using anonymous ftp, B–3 to B–4 access using electronic mail, B–1 to B–2 access using ftpmail, B–2 to B–3

#### **N**

Network connection faults, 3–4 to 3–6 Network interconnect faults, 3–7 to 3–8

#### **O**

Operating system software, 1–6

#### **P**

Problem solving

adapter and installation faults, 3–3 diagnostic tables, 3–1 network connection faults, 3–4 to 3–6 network interconnect faults, 3–7 to 3–8 previously operational adapter,  $3 - 2$ tips, 3–2 tools, 3–2

#### **R**

Related documents, vii to viii Related products, A–4

## **S**

Safety statements, x to xii Self-test, 3–2 **Software** description, 1–6 Specifications operating environment, A–2 power requirements, A–2 Static electricity caution, 2–2 ST connectors DEFPZ-AA, 2–7

#### **V**

Verifying installation, 2–6 Verifying operation on network, 2–12